### هجوم ىلع تباثلا NAT لقنل ةمدخلا نيوكت Cisco IOS XE SD-WAN

## ت**ايوتح**ملI

ةمدقملا <u>ةيساس ألل تابلطتملا</u> تاي صوتال ةمدختسملا تانوكملا <u>ةيڧلخلا</u> ن<u>ېوكتل</u>ا ققحتلا

## ةمدقملا

VRF لقنلا ىلإ VRF ةمدخلا نم يكيتاتسإ نكاس NAT زجني نأ ليكشتلا ةقيثو اذه فصي ىلع cisco IOS-XE SD-WAN جاحسم ديدخت.

# ةيساسألا تابلطتملا

.ثدحألا ةيجمربـال تـاميلءتـاا وأ 17.2.1 رادصإلI يلء Cisco IOS-XE SD-WAN ةزهجأ مادختس| بجي

#### تايصوتلا

:ةيلاتلا عيضاوملاب ةفرعم كيدل نوكت نأب Cisco يصوت

- (WAN-SD (Cisco نم جماربلاب ةفرعم ةعساو ةقطنم ةكبش ●
- (NAT (ةكبشلا ناونع ةمجرت ●

#### ةمدختسملا تانوكملا

.ةيلاتالا ةيداملا تانوكملاو جماربال تارادصإ ىلإ دنتسمل اذه يف ةدراولا تامولءملا دنتست

● C8000V، رادصإلا 17.6.3a

.ةصاخ ةيلمعم ةئيب يف ةدوجوملI ةزهجألI نم دنتسملI اذه يف ةدراولI تامولعملI ءاشنإ مت تناك اذإ .(يضارتفا) حوسمم نيوكتب دنتسملI اذه يف ةمدختسَملI ةزهجألI عيمج تأدب .رمأ يأل لمتحملا ريثأتلل كمهف نم دكأتف ،ليغشتلا ديق كتكبش

# ةيفلخلا

اذه ،ةقيثو اذه يف فصي nat يكيتاتسإ نكاس لقني نأ ةمدخلا تلكش in order to .تلمعتسا ايجولوبوط

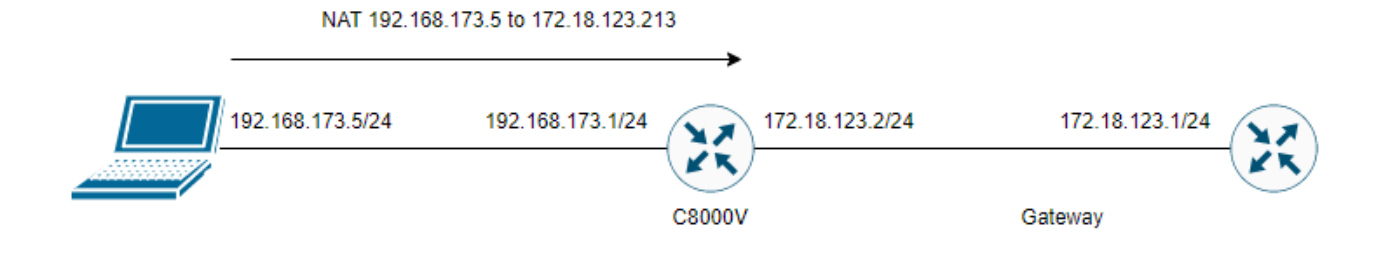

### نىوكتلl

بلاق لالخ نم وأ هجوملاب ةصاخلا رماوألا رطس ةهجاو لالخ نم نيوكتلا اذه ذيفنت نكمي .vManage ةيفاضإلا رماوألا رطس ةهجاو ةفيظو

بولطم NAT ل دئازلا لمحلا نيوكت

ip nat inside source list nat-dia-vpn-hop-access-list interface <WAN Interface> overload ةتباث NAT ةرابع نيوكت

ip nat inside source static <inside local IP of server> <inside global IP of server> vrf <vrf server is in> egress-interface <WAN Interface>

رورم ةكرح جرخم ل ل<code>VRF</code> لا علي العليا رورم ةكرح forwarding (VRF) دشحت يلءفالا ي ف رمم ت<code>U</code>ك ش

ip nat route vrf <vrf of server> <inside global IP of server> 255.255.255.255 global :نراقل| ىلع nat تنكم

interface :ليكشت لاثم

ip nat inside source list nat-dia-vpn-hop-access-list interface GigabitEthernet1 overload ip nat inside source static 192.168.173.5 172.18.123.213 vrf 10 egress-interface GigabitEthernet1 ip nat route vrf 10 172.18.123.213 255.255.255.255 global interface GigabitEthernet1 ip nat outside

### ققحتلا

show ip رمألا **تامجرت** مادختساب ةفيظولI ةحص نم ققحتلI نكمي ،نيوكتلI لامتكI درجمبو nat.

cEdge#sh ip nat translations Pro Inside global Inside local Outside local Outside global --- 172.18.123.213 192.168.173.5 --- --- tcp 172.18.123.213:22 192.168.173.5:22 172.18.123.224:50708 172.18.123.224:50708 tcp 172.18.123.213:53496 192.168.173.5:53496 10.165.200.226:443 10.165.200.226:443

ةسلرج ءارجإ مت ،رابتخالل .هجوملا ىلء nat ةحجان تـامجرت نآلI كانه نأ ىري ،هالءا جاتنإلI يف . vrf لقنلا يف رخآ زاهج نم يصخشلا رتويبمكلا ىلإ SSH

ةمجرتلا هذه لوح

ةي الآلال تاين تان تان تان ان الماساب دنت الأمانية عام الثانية التالية تم ملابات أولان أعيمته من معت $\cup$  معدد عامل من من ميدة تاريما $\cup$ والم ميدين في عيمرية أن على مي امك ققيقا الأفال المعان المعالم في الأقال في الأفاق التي توكير المالم الما Cisco يلخت .فرتحم مجرتم اهمدقي يتلا ةيفارتحالا ةمجرتلا عم لاحلا وه ىل| اًمئاد عوجرلاب يصوُتو تامجرتلl مذه ققد نع امتيلوئسم Systems ارامستناه انالانهاني إنهاني للسابلة طربة متوقيا.